## **EN INTERNET**

## **Captura y edición de imágenes.**

## *\* Eduardo Fainé Celis*

Hasta ahora hemos tratado el tema de las diferentes formas de crear imágenes para la web, divididas en vectoriales y mapas de bits, también conocidos como "raster". A continuación veremos los modos de lograr imágenes de bitmaps, que en términos generales pueden dividirse en creación y captura.

En lo que respecta a la creación de imágenes, lo habitual es emplear un programa de dibujo vectorial como el Freehand, el Illustrator o el Corel Draw y trazar el motivo deseado, "exportando" posteriormente el resultado como una imagen raster en el formato deseado.

La figura 1 nos muestra un dibujo creado en un programa vectorial, exportado como imagen raster en formato JPG.

Figura 1

En la figura 2 vemos una fotografía capturada (Fuente: sitio web Royal Navy)

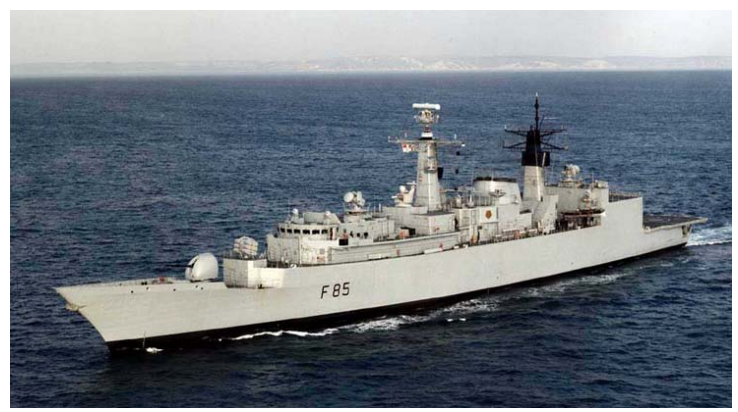

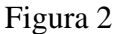

Para capturar una imagen, se requiere un lente y un sensor. En las cámaras digitales, este es un dispositivo llamado Charge Coupled Device (dispositivo de carga acoplada), abreviado como CCD. La luz que penetra a través del lente es captada por una matriz de celdas fotosensibles que transforman esa intensidad en porciones de información correspondiente al área de la imagen en que están ubicadas. En forma similar, un scanner "barre" la página o foto que se está capturando y desplaza su sensor sobre ésta para formar la imagen en el computador. En este caso, el sensor es lineal, con tres líneas de celdas, cada una de las cuales posee un filtro rojo, verde o azul.

Cuando el scanner hace su recorrido, va dividiendo el documento en pixeles. Del tamaño de éstos dependerá la resolución de la imagen digital, así como en el caso de la cámara, la resolución está dada por el número de celdas en el CCD, que van desde 1,3 millones en las cámaras más básicas actualmente en venta hasta cantidades que sobrepasan los 5 millones de pixeles o "Megapixeles".

Una vez capturada la imagen por medio de alguno de los dos métodos que hemos visto y habiéndola traspasado al computador, podemos realizar las operaciones que deseemos con ésta, empleando los programas de edición de imágenes digitales que proveen los fabricantes de estos equipos. Entre éstos podemos contar el Corel Photo Paint o el Adobe Photoshop en cualquiera de sus versiones. Por lo general, los softwares incluidos en la venta de cámaras o scanners son versiones livianas de los mismos, con las funciones y características básicas para que el usuario modifique aspectos como el brillo, el contraste o la saturación de color. Proveen también, la capacidad de seleccionar zonas de color o áreas de distintas formas para aplicar las modificaciones sólo a la selección. Existen numerosos filtros incorporados a estos programas, los que permiten cambiar la apariencia de la imagen, ya sea a versiones artísticas, difuminados, distorsiones o aplicar texturas, de modo que la paleta de opciones puede sobrepasar la imaginación de quien manipule la imagen. De cualquier modo, siempre que se trabaja sobre una imagen hay que tener en cuenta dos recomendaciones: Siempre se debe guardar la imagen modificada con un nombre distinto de la original, de modo de poder recuperarla en caso de error. Segundo, a no ser que se desee crear algo deliberadamente irreal, no se debe abusar de los filtros, ya que se perdería la naturalidad de la imagen.

Finalmente, un muy buen sitio para aprender más acerca de las imágenes digitales es http://www.kodak.com/cluster/lar/es/digital/dlc/book3/chapter1/index.shtml, donde se puede acceder a información más amplia acerca de este tema, así como otros similares.

## **BIBLIOGRAFÍA**

- http://www.kodak.com/cluster/lar/es/digital/dlc/book3/chapter1/index.shtml
- Apuntes del Master en Diseño y Comunicación Multimedia.

\* Capitán de Corbeta. Oficial de Estado Mayor. Aviador Naval. Máster en Diseño y Comunicación Multimedia.

\_\_\_\_\_\_\_\_\_\_\_\_\_\_\_\_\_\_\_\_\_\_\_\_\_\_\_\_\_\_\_\_\_\_\_\_\_\_\_\_\_\_\_\_\_\_\_\_\_\_\_\_\_\_\_\_\_\_\_\_\_\_\_\_\_\_\_\_\_\_\_\_\_\_\_\_\_\_\_\_\_